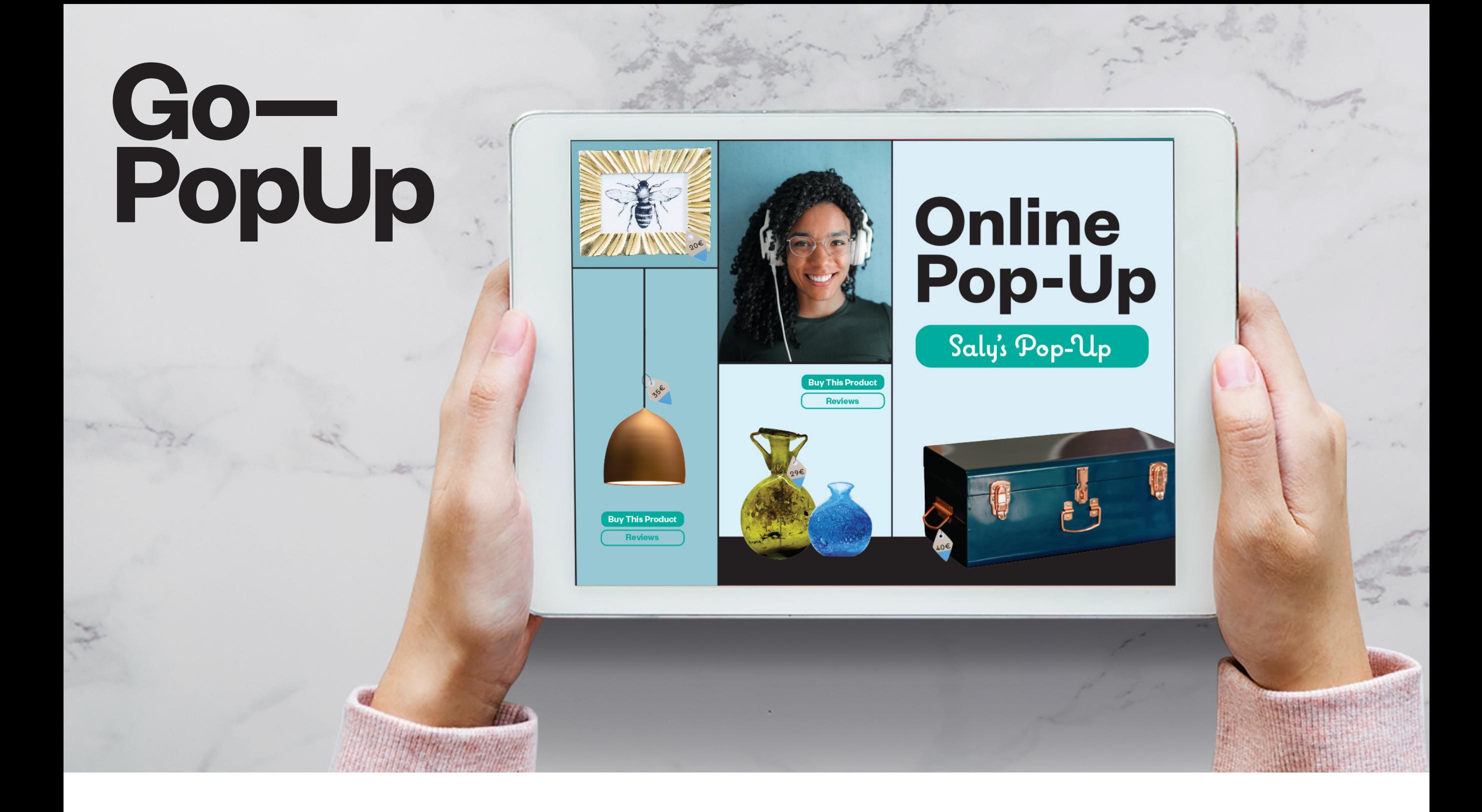

# How to create **Step**  an Online Pop-Up **by step.**

Go—<br>PopUp

I'm a landlord

M

# **Omnichannel Pop-Up Spaces & Projects for Brands.**

Make a Request

Contact

**Find a Space** 

**Online Pop-Up** 

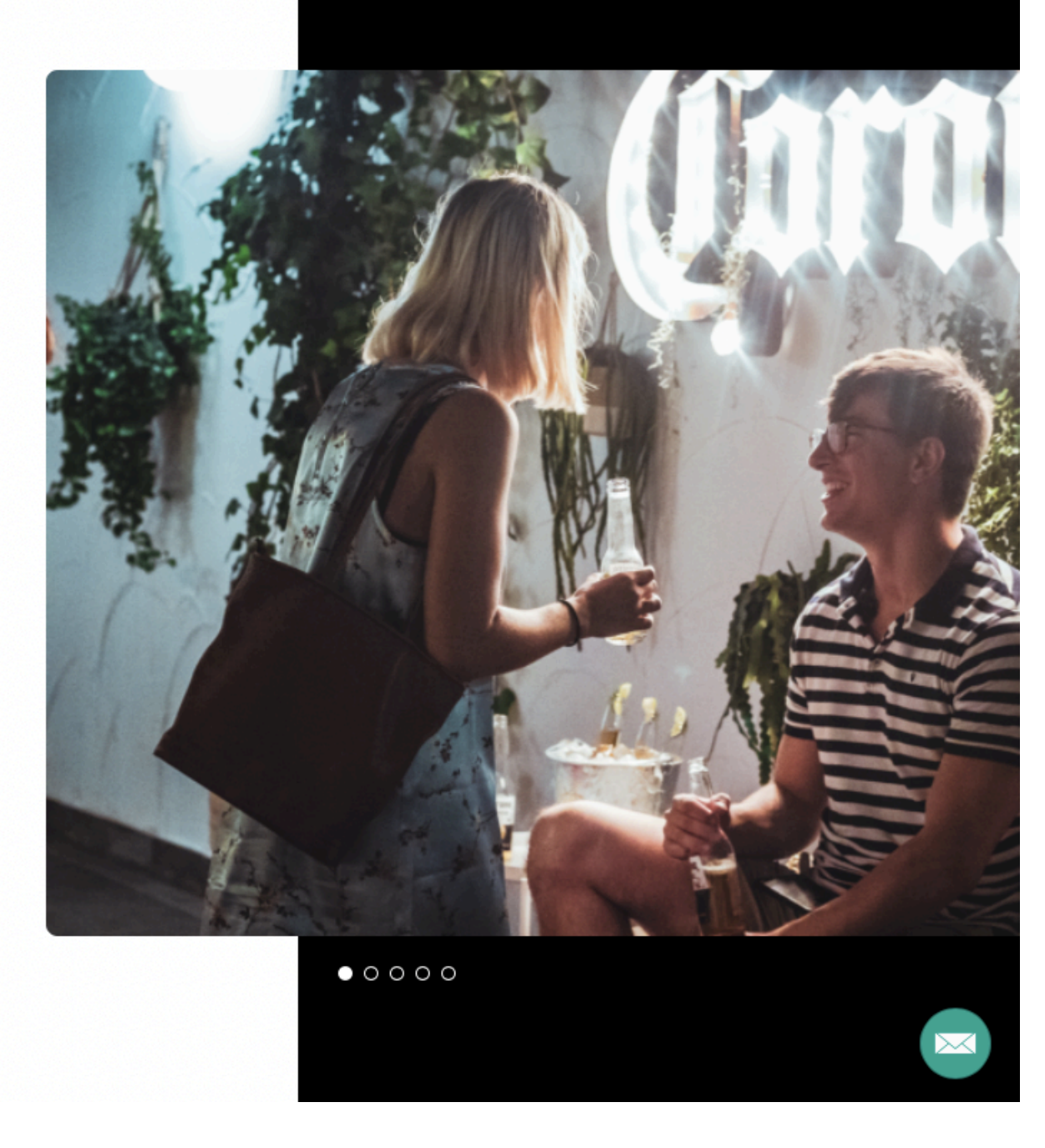

From our Home Page, click on the button **"Online Pop-Up"**

 $\bullet$ 

 $\circ$  $\circ$  $\circ$ 

 $\circ$ 

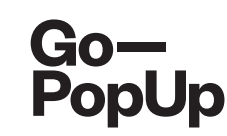

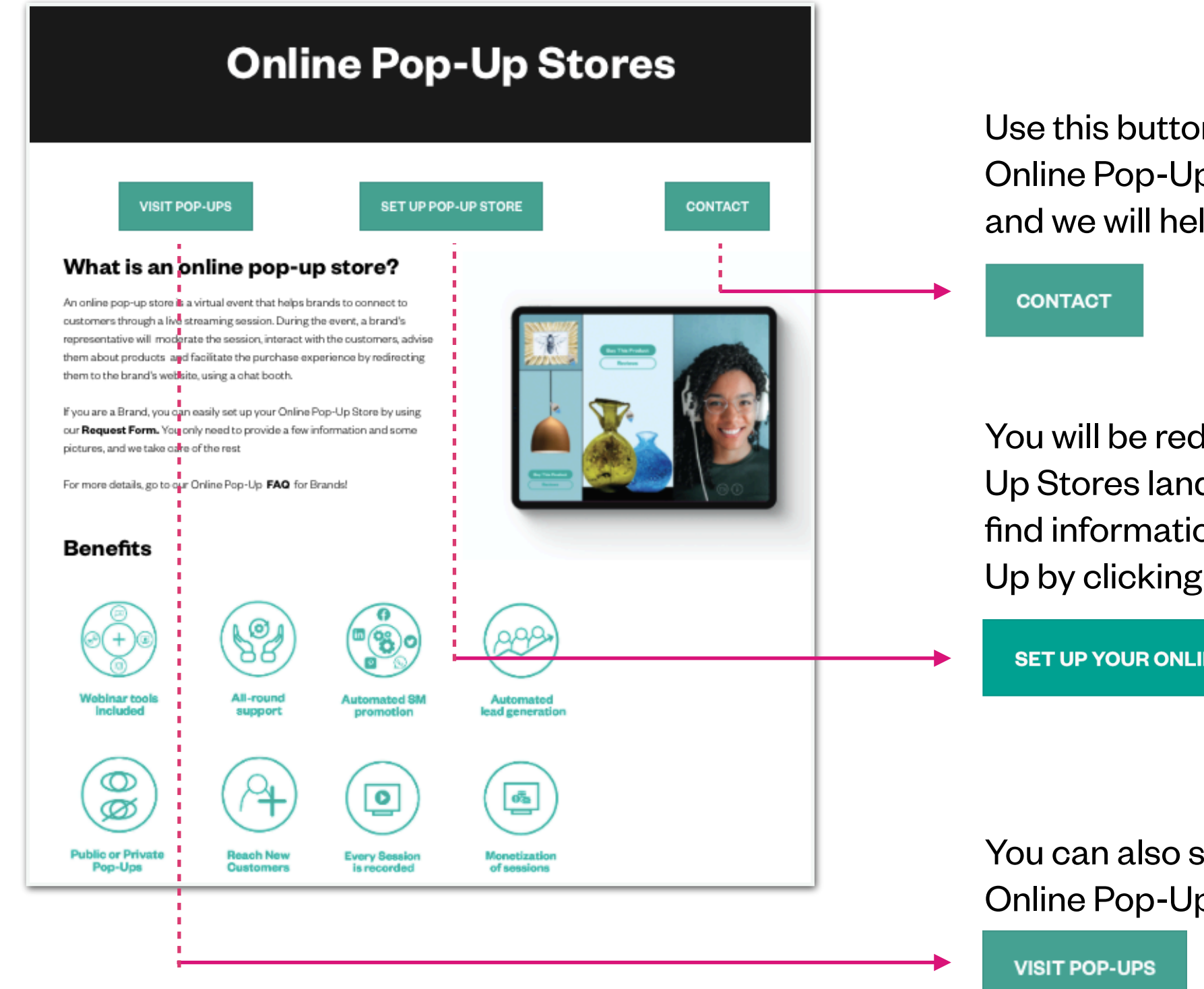

Use this button to contact us for any Online Pop-Up you want to organize and we will help you!

You will be redirected to our Online Pop-Up Stores landing page, where you can find information and set your Online Pop-Up by clicking on the **button:**

**SET UP YOUR ONLINE POP-UP STORE** 

You can also see all the organised Online Pop-Ups by **clicking on:**

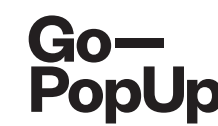

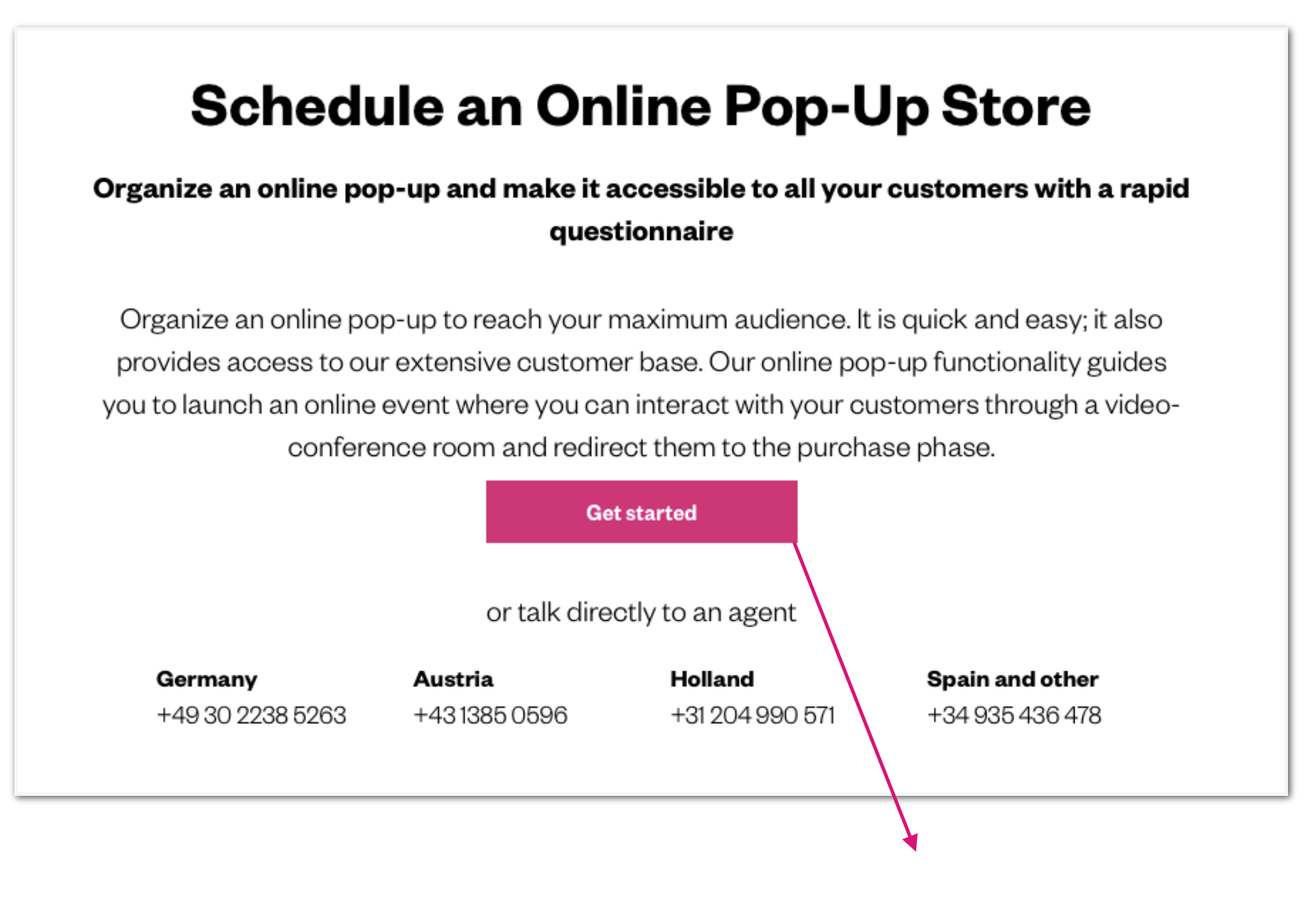

An window will open up, just click on **"Get started"** to complete the Online Pop-Up form.

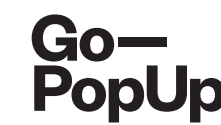

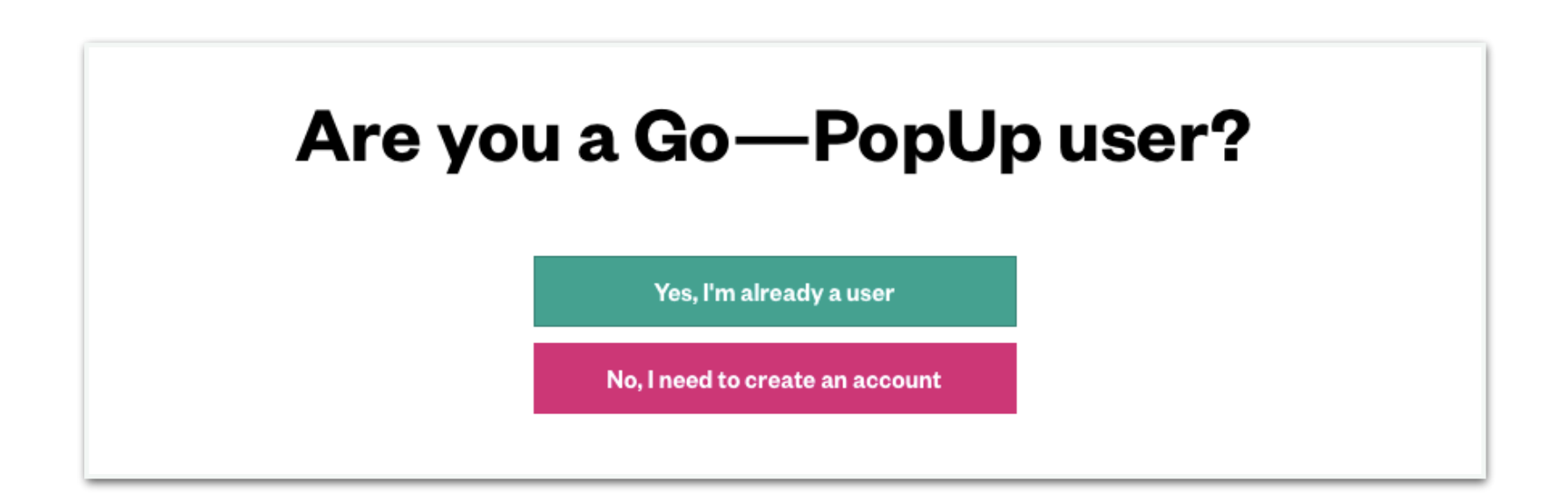

# **Sign up or log in !**

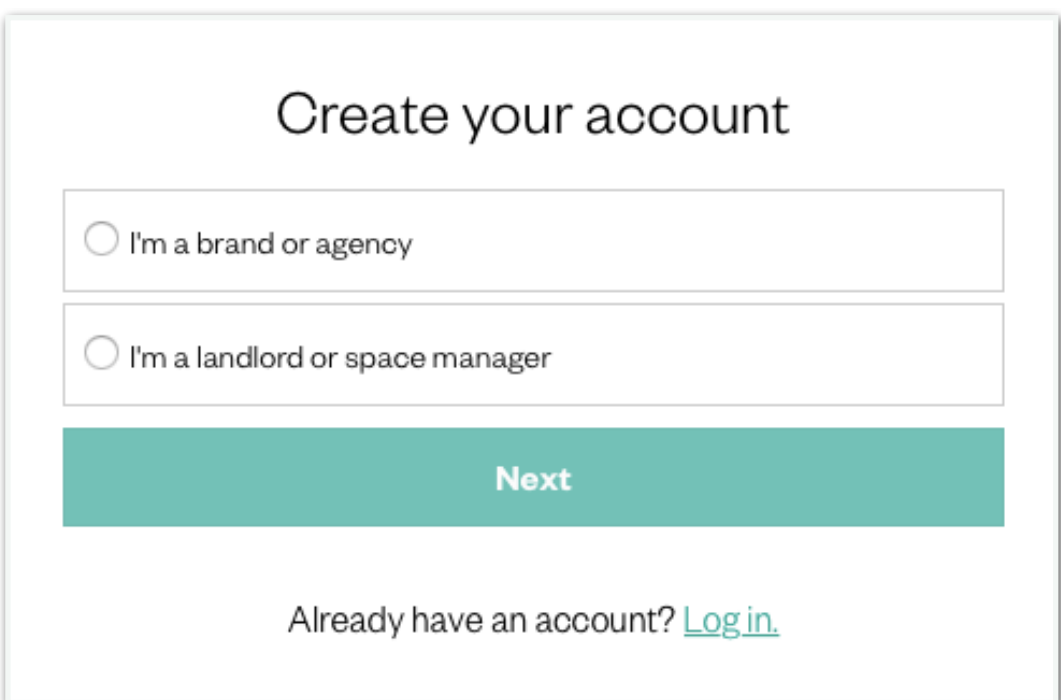

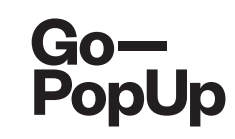

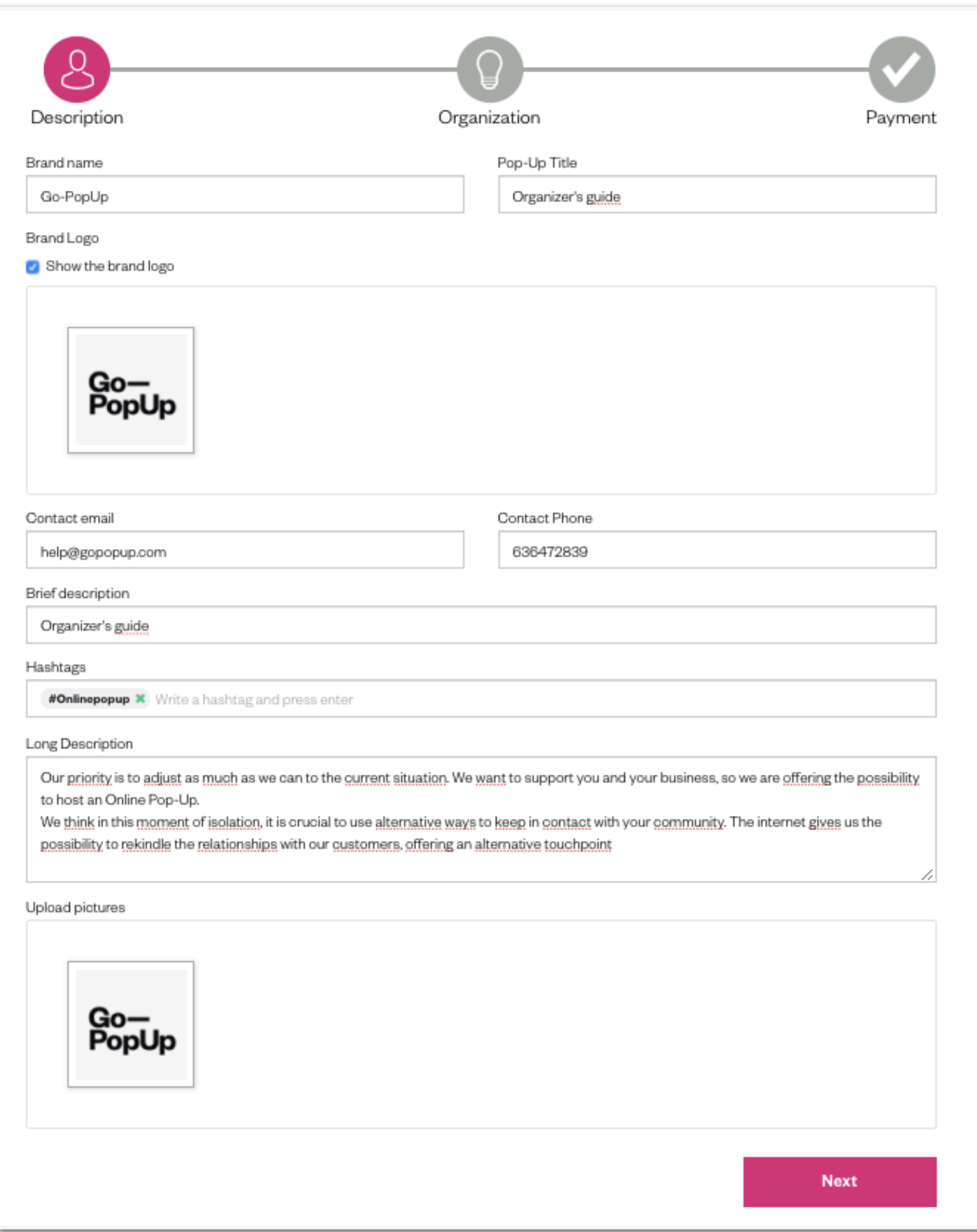

- Fill in the fields with information regarding your contact and the brand's information.
- Upload your brand's **logo**
- We need a brief **catchy description** of the pop-up (max 50 characters), some **hashtags to gain visibility** and a longer description of the content or theme of your pop-up.
- Please upload a minimum of 1 Picture and a maximum of 4 (maximum 2mb each).
- Click **"Next"** to continue with the process

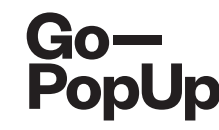

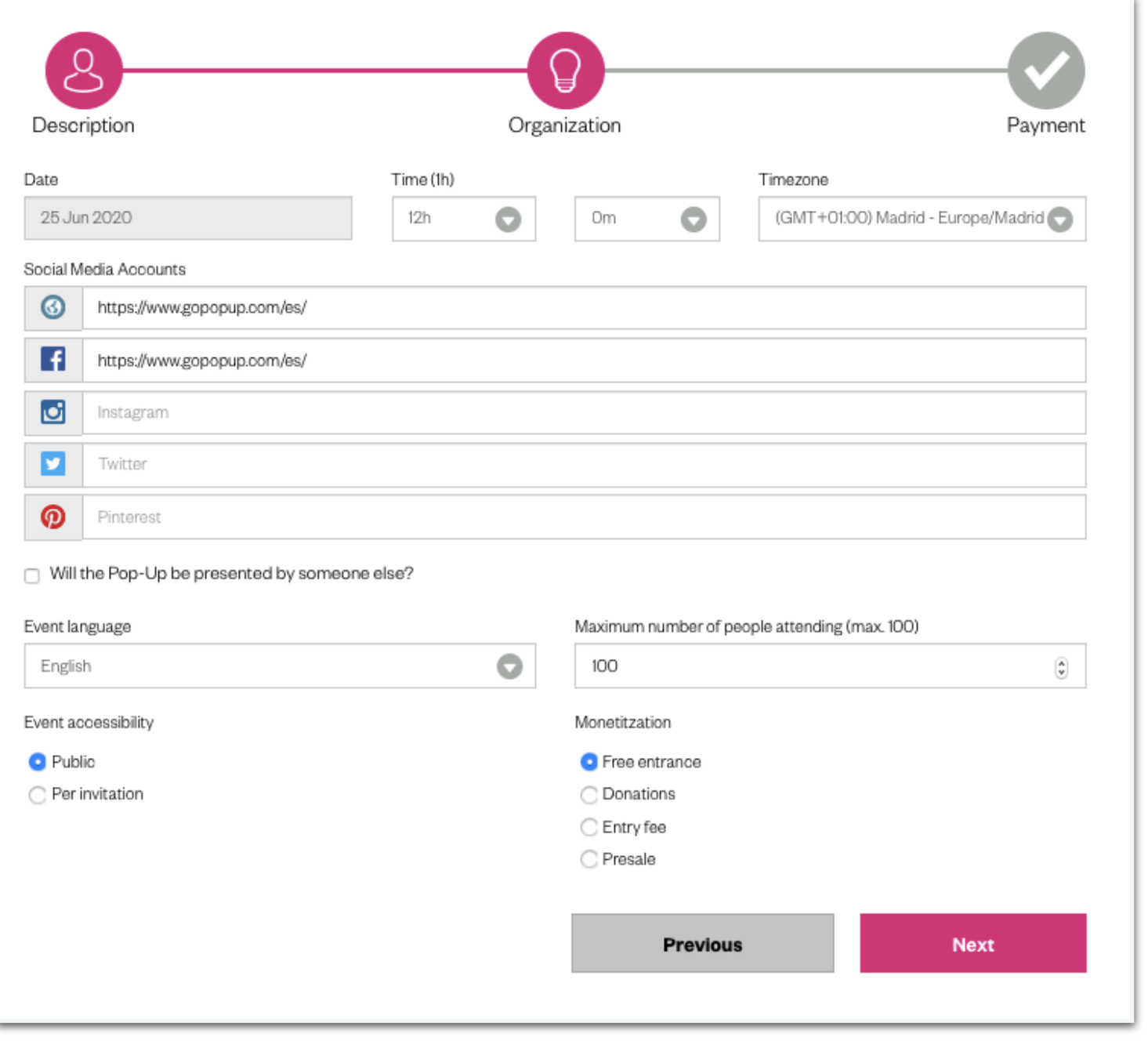

- Select the date, time and timezone for your Online Pop-Up.
- Share your **website** and **social media links** and fill in the information of who is going to be the **brand representative.**
- If the **presenter** of the session is going to be **different than the organizer**, fill the presenter's information
- Select the **language** of the pop-up and the maximum **number of participants in the session.**
- Choose if you want to host a **public pop-up** (anyone can join, up to a maximum of 100 attendees) or **per invitation** (you choose whom to invite and whom to accept in the session).

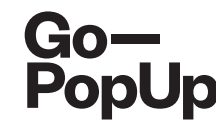

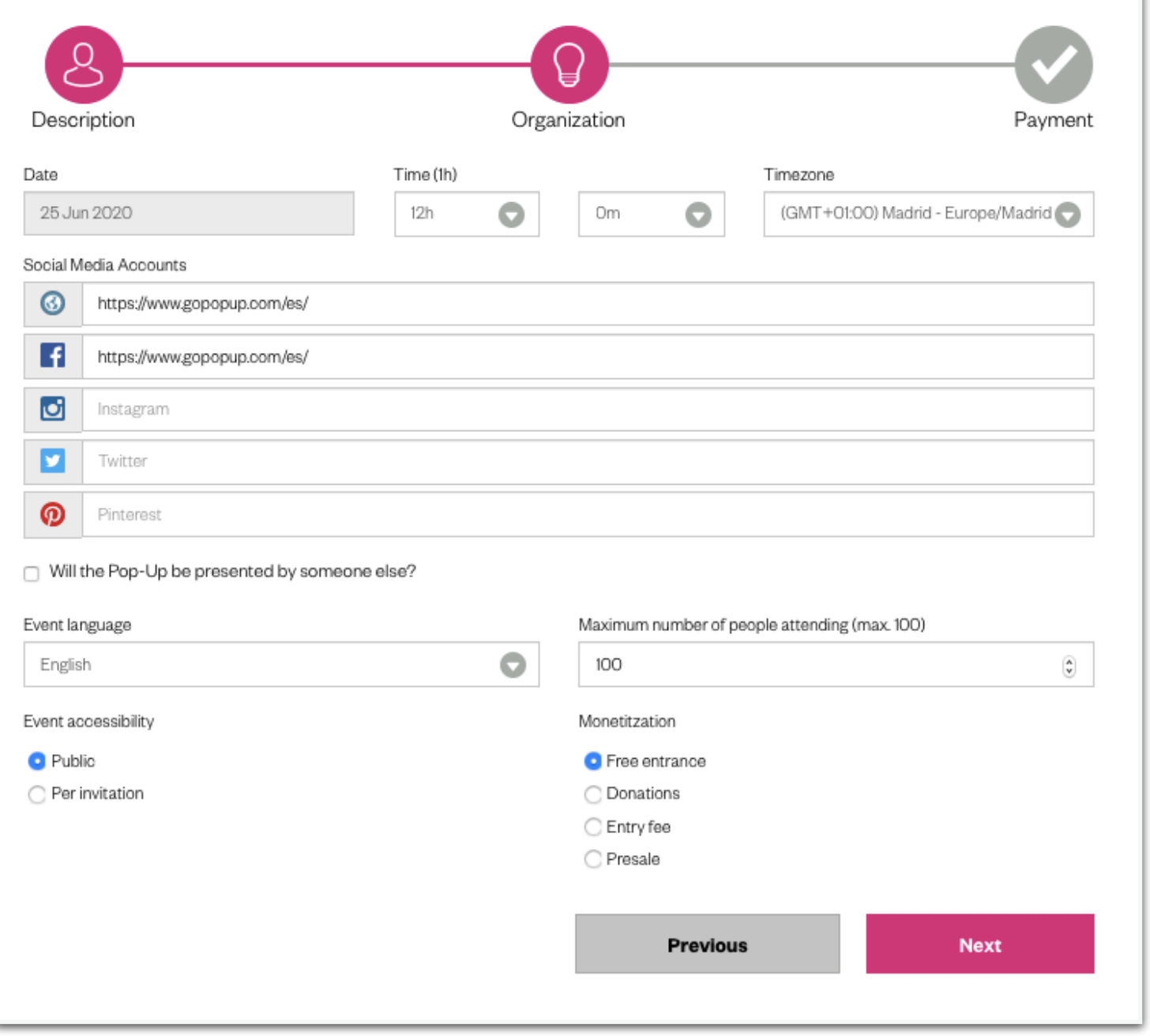

- If you choose to do a public Pop-Up, you have the following **monetization options**:
	- **Free Pop-Up:** Your attendees can access the session for free
	- **Donations Pop-Up**: Your attendees can make donations to your company before, during and after the session
	- **Entrance fee Pop-Up:** Your attendees will pay an entrance for accessing your pop-up
	- **Pre-sale Pop-Up:** Your attendees will buy a coupon than can later on exchange in your website

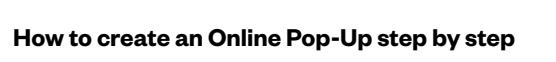

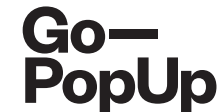

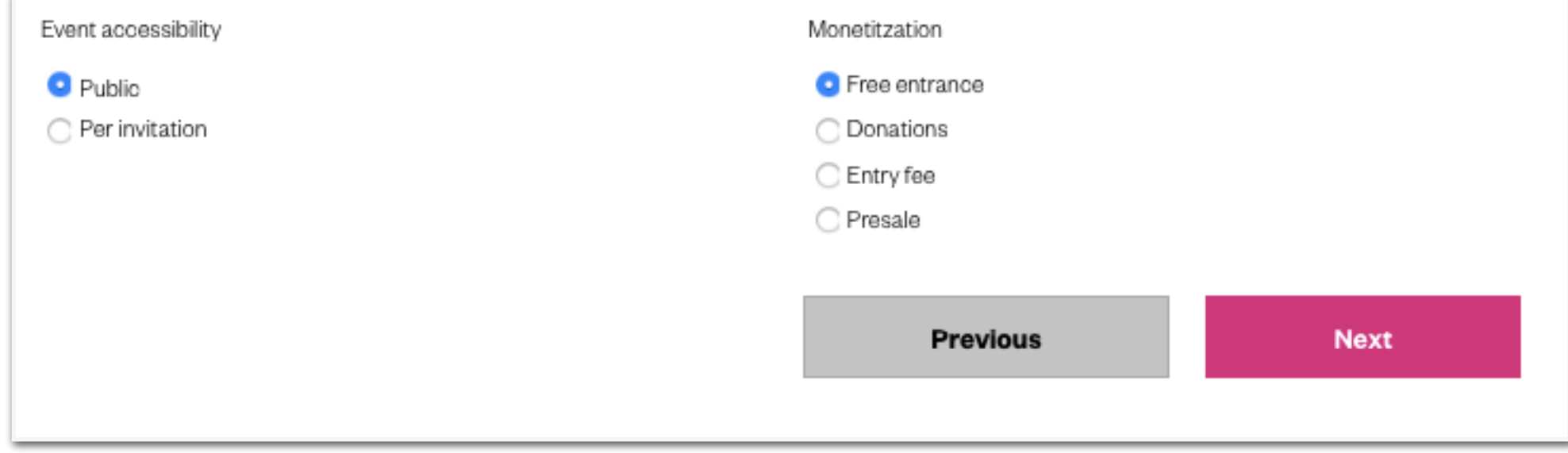

If you choose to do a Free entrance Pop-Up, just click **"Next"** to continue with the process

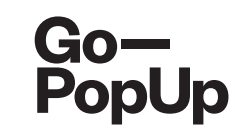

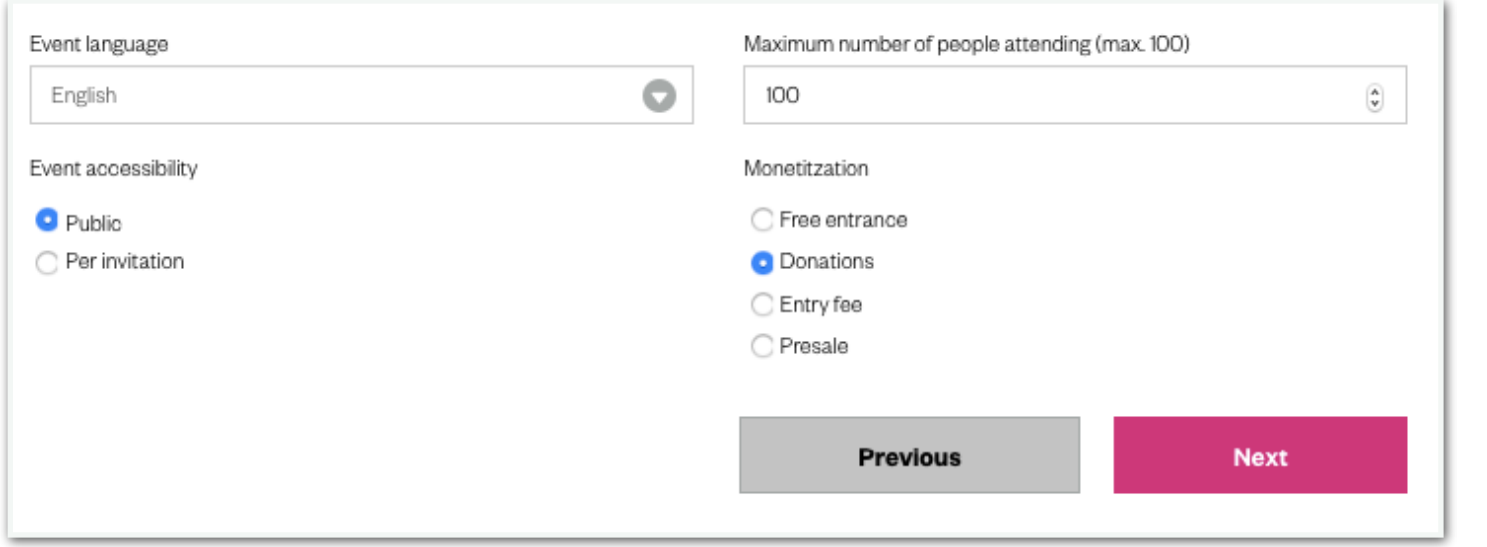

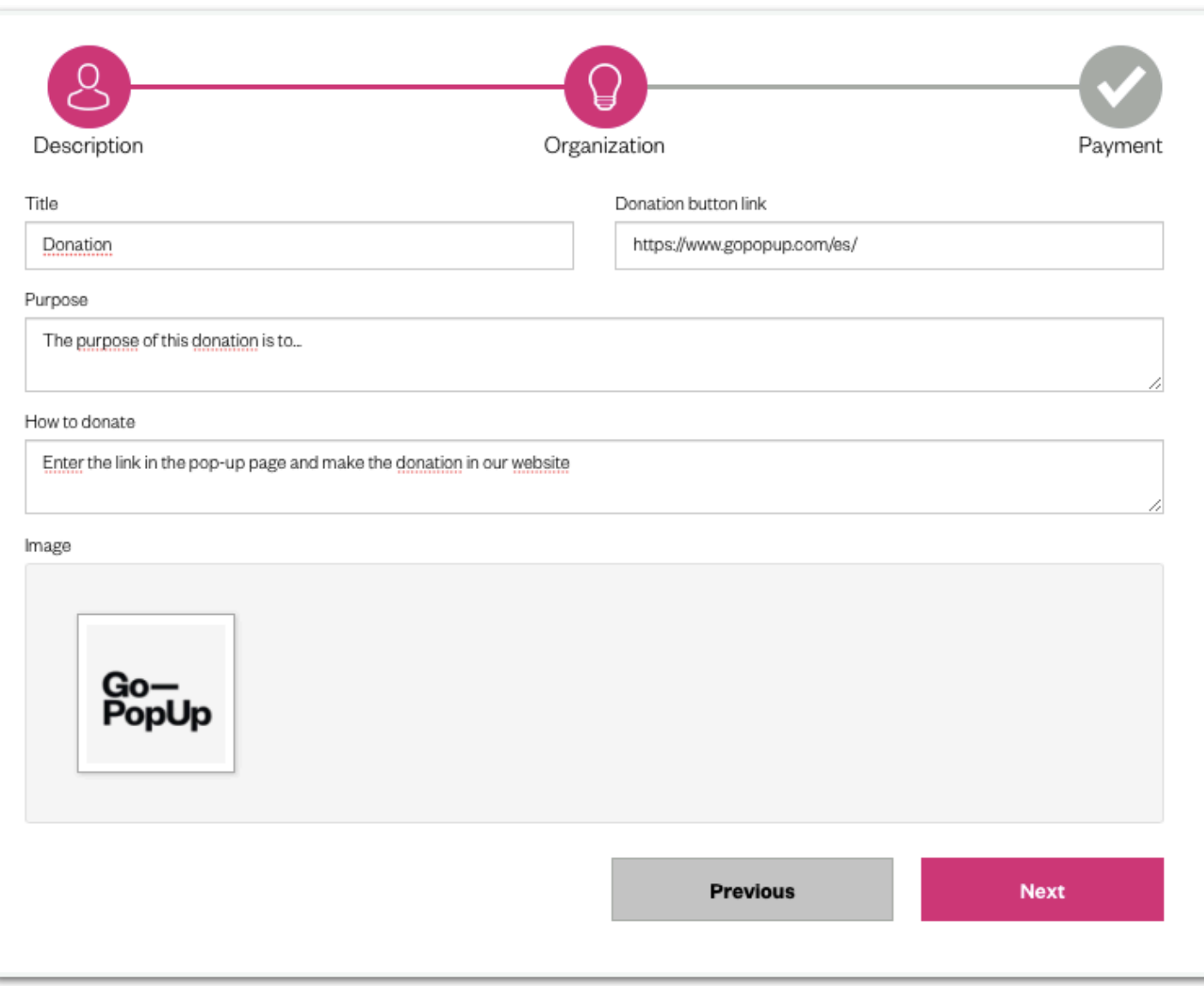

- If you choose to do a **Donations Pop-Up**, fill the information regarding the purpose of the donation, the link to your donations site and explain the procedure
- Upload some pictures
- Click "Next" to continue with the process

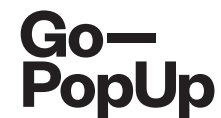

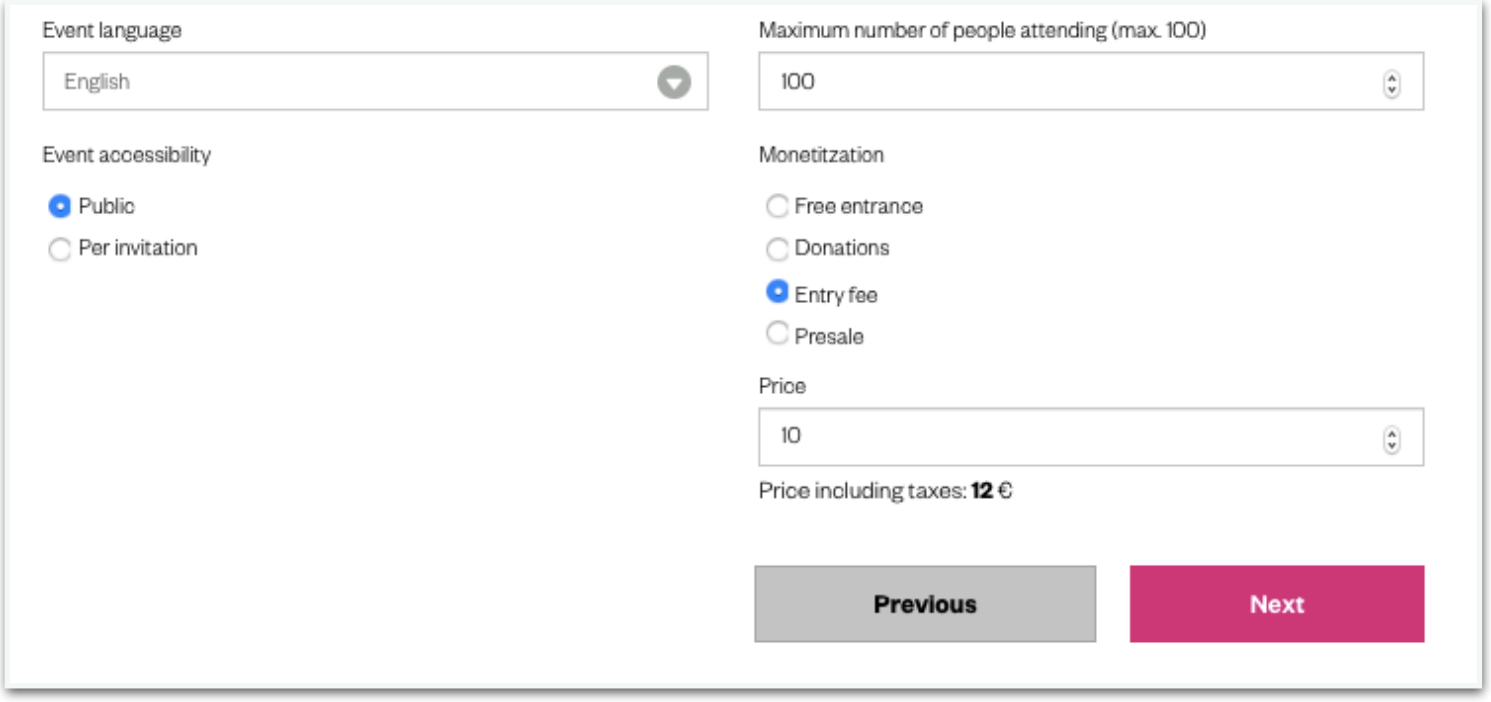

- If you choose to do an **Entrance fee Pop-Up**, **set up the price** for the entrance to your pop-up
- Click "Next" to continue with the process

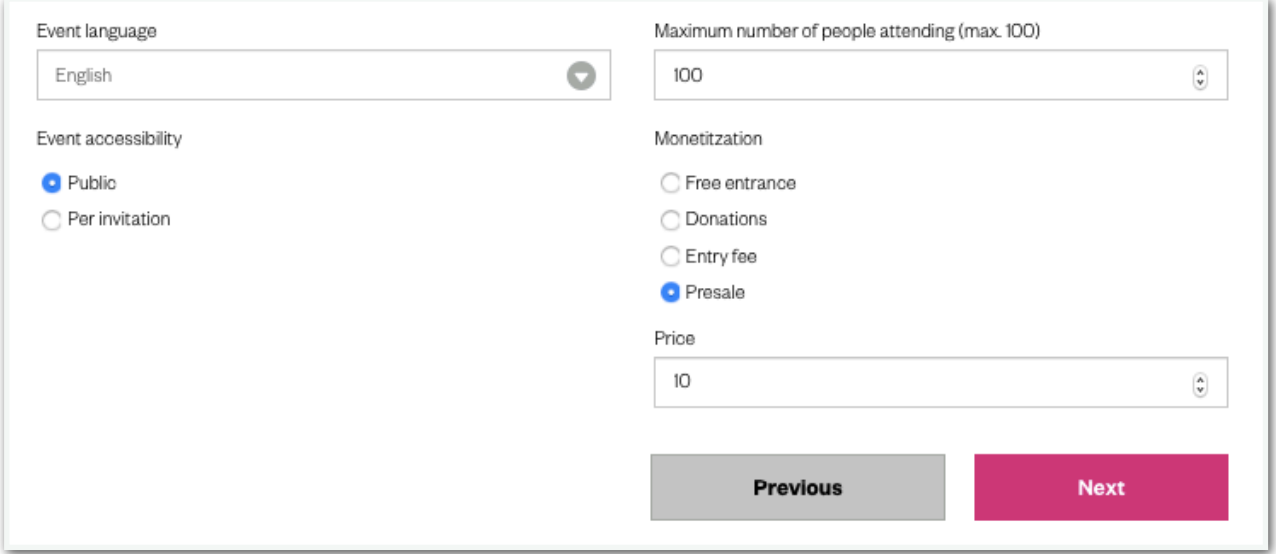

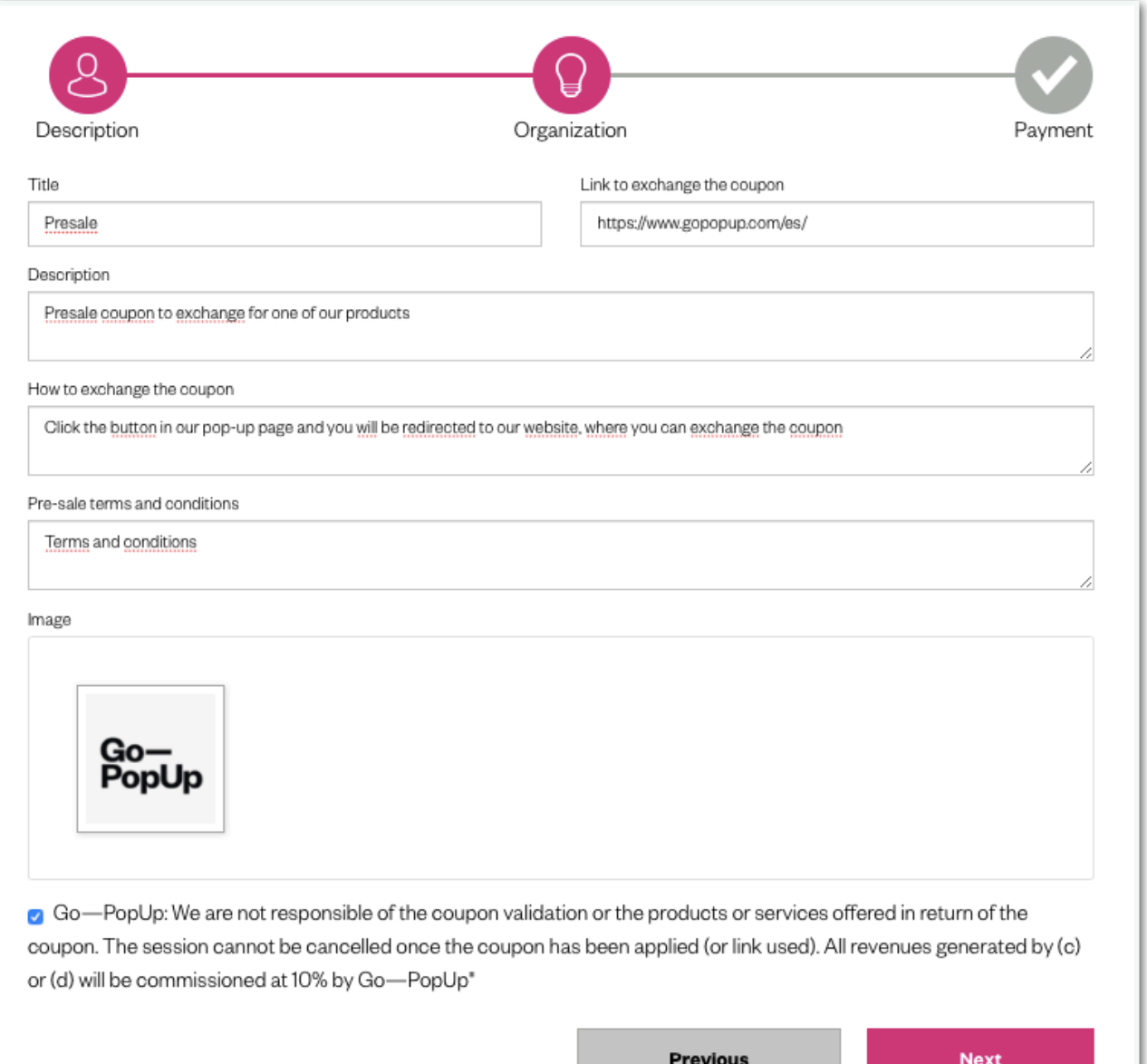

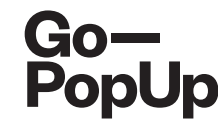

- If you choose to do a **Presale Pop-Up, set up the price of the coupon**
- Fill the information about the presale, the link to exchange the coupon, the description and how to proceed
- Upload some pictures
- Accept the Terms and Conditions
- Click "Next" to continue with the process

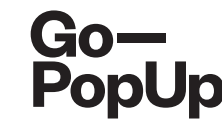

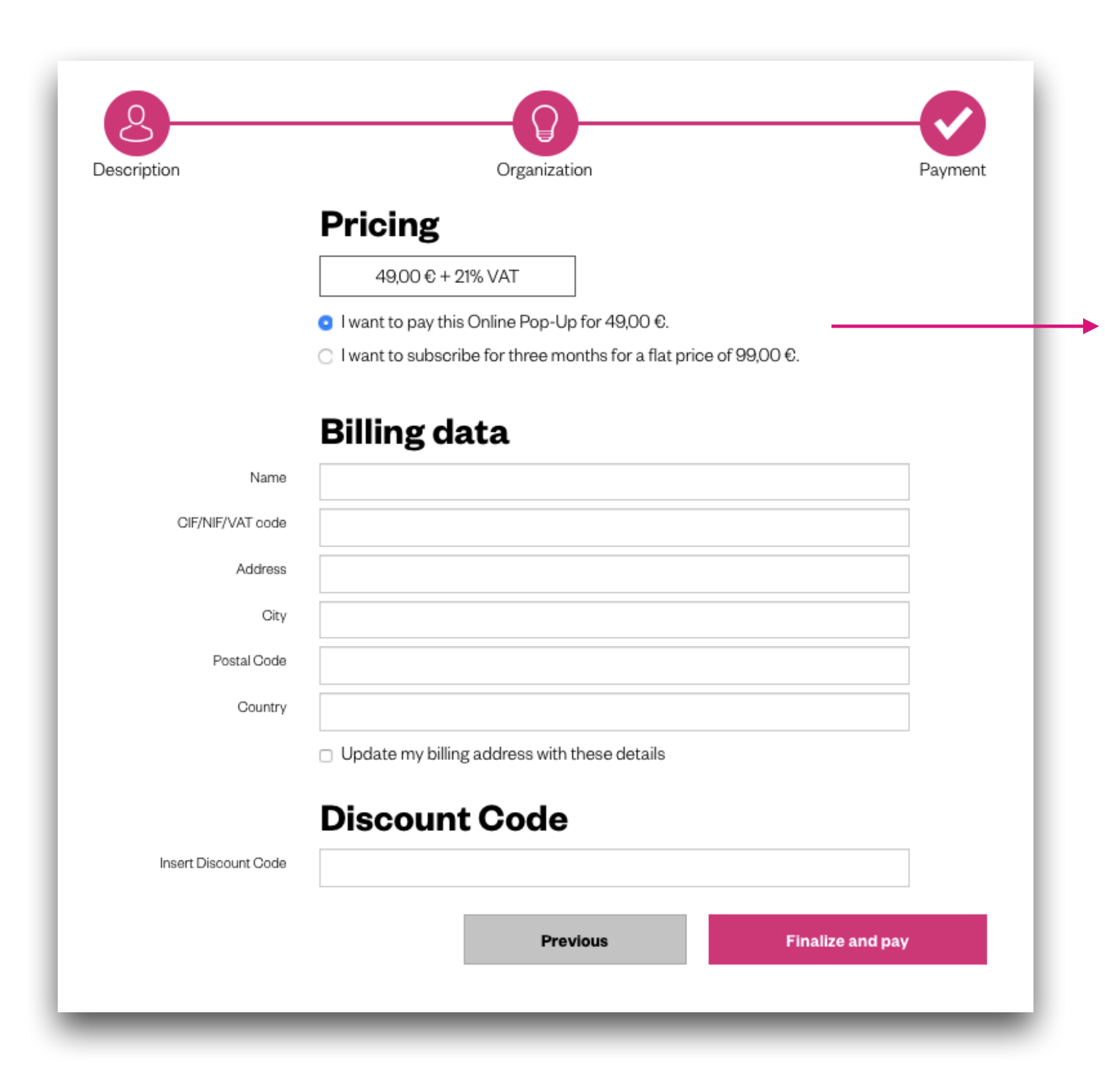

Choose your option:

- A **single session** for 49 €
- A **3 months flat rate** for 99 € and host as many Online Pop-Ups as you like!

- Fill in the information regarding your billing data and, in case you have one, introduce the **Discount Code.**
- Click **"Finalize and pay"** for finishing the process.

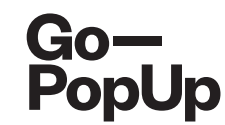

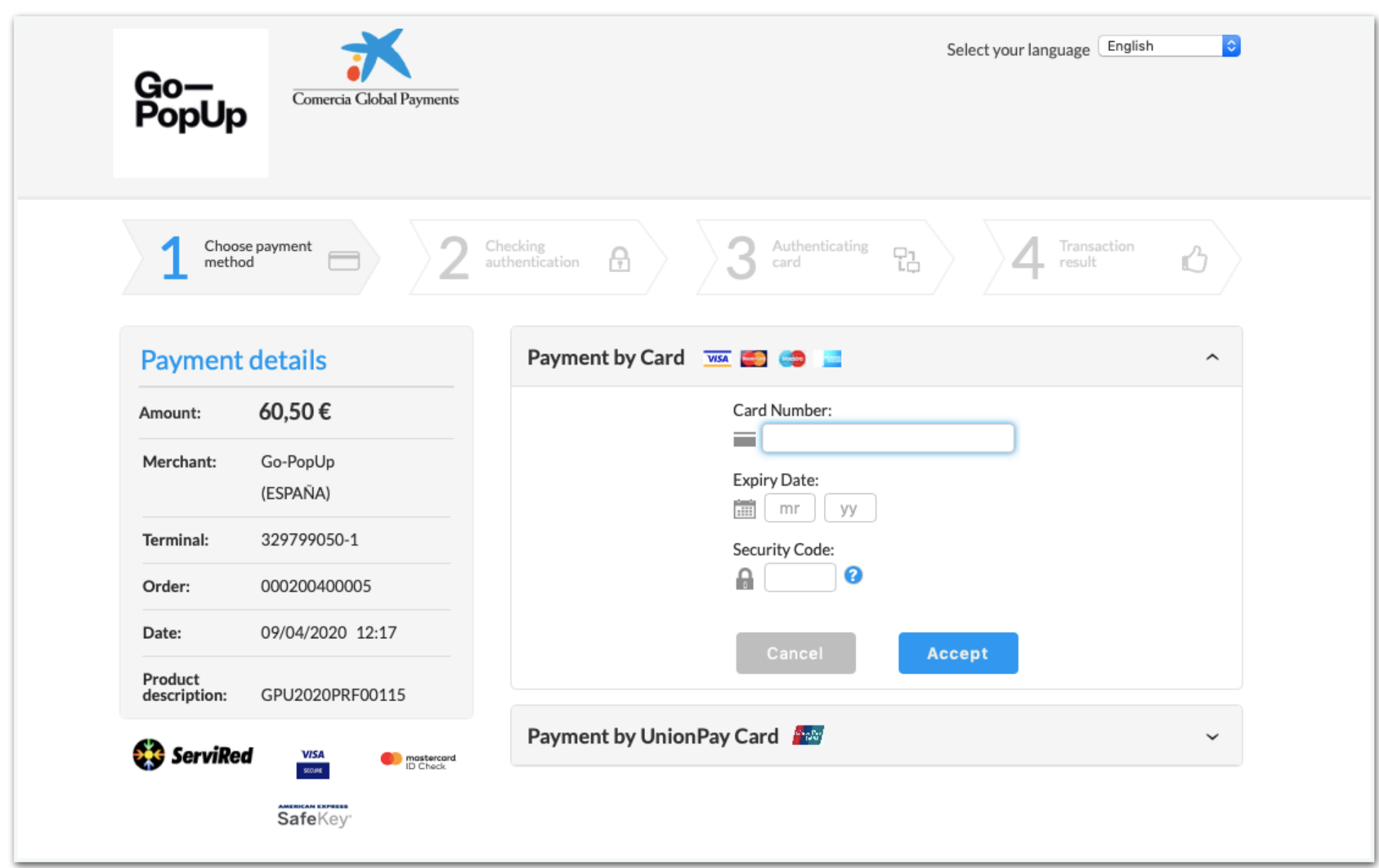

You will be redirected to the payment page. You have to introduce your card's credentials, it's **safe and simple.**

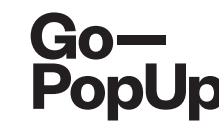

#### Payment completed successfully!

Here you have a summary of your Online Pop-Up Store:

- Brand registration/Login: maria.pitarch@gopopup.com
- Pop-up Title: Presentation of products
- **Brief Description:** Presentation of our newest product
- Long Description:

Our priority is to adjust, as much as we can, to the current situation. We want to support you and your business, so we are offering the possibility to host an online pop-up.

We think in this moment of isolation, it is crucial to use alternative ways to keep in contact with your community. The internet gives us the possibility to rekindle the relationships with our customers, offering an alternative touchpoint.

• Uploaded photo:

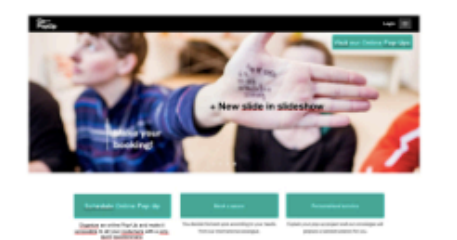

- Date/s and time/s:  $21/04/202004h$
- Social Media accounts:

Facebook: https://www.gopopup.com/en/products/onlinepopupstore

• Name and email of brand representative: Maria (help@gopopup.com)

You will receive an email with the link to the online pop-up space.

If you have any doubt, you can always get in contact with help@gopopup.com

- Once the payment is done, this page will appear.
- It is a **summary of the information** of your pop-up.
- We will do a **quality check** and once we publish it, **you will receive an email** with the link to the page create for your Online Pop-Up!

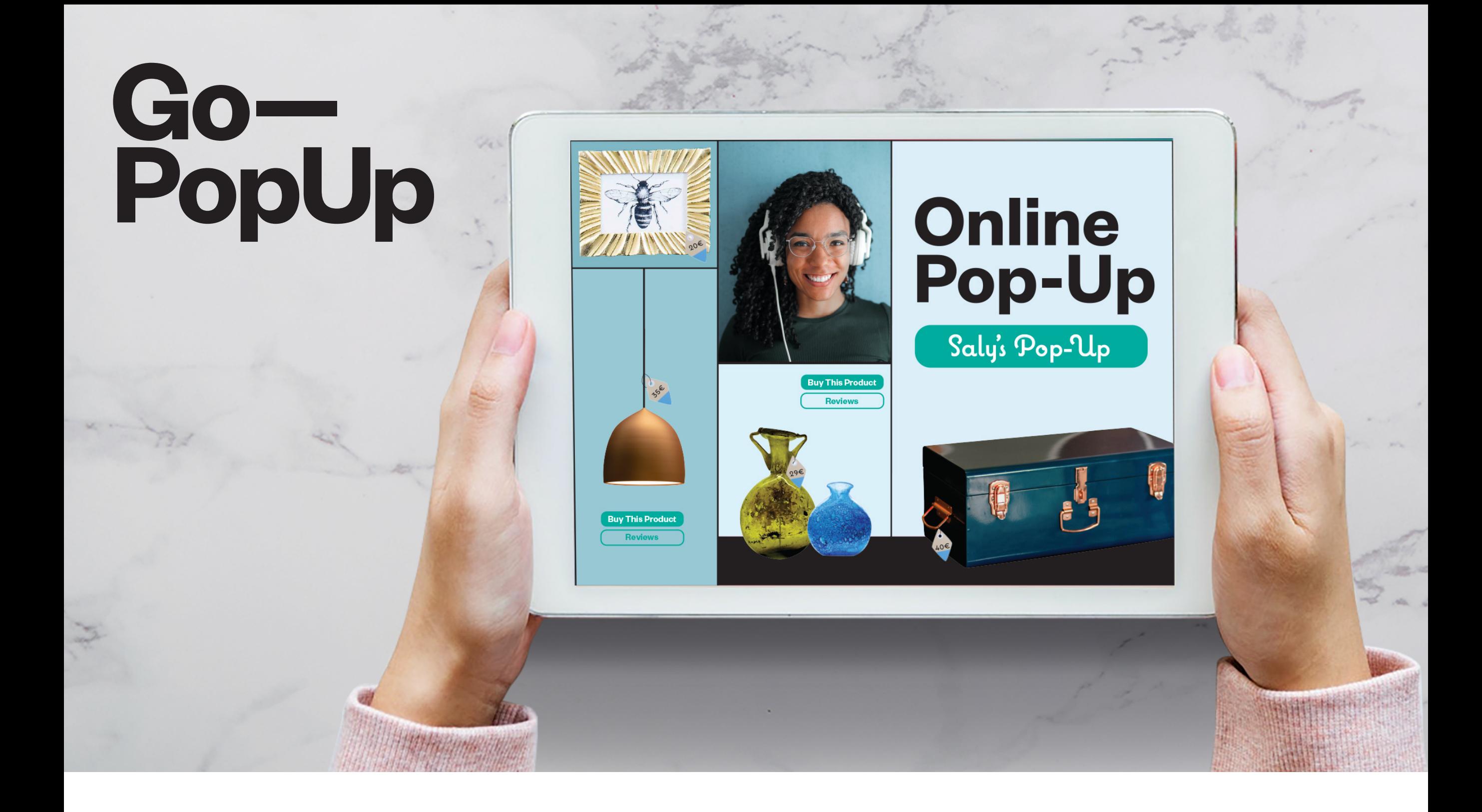

# Monetization **Step**  options **by step.**

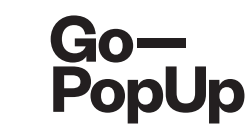

## **What are the monetization options?**

- These are the different types of Online Pop-Ups that you can organize and make money out of it! You have the following options:
	- **Donations Pop-Up:** Create you Online Pop-Up and link your donation website or campaign. Attendees will be able to donate for your purpose.
	- **Entrance Fee Pop-Up:** Set a price for attending your online event.
	- **Presale Pop-Up:** Set a coupon price attendees can purchase and redeem on your website at any moment.
	- **Product Catalogue:** Once you've set your Online Pop-Up, you can add a product catalogue; uploading products from your website in our platform with a direct link to your site. Your attendees will be able to shop your products at any moment.

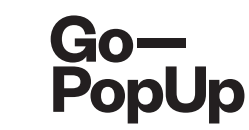

# **How much is it costing me?**

- **The first session is always for free**, it's our promise! And our team is available to help you at any time of the process;
- From the second session on, you may choose to pay:
	- **Individual sessions**, at a fixed fee of  $49 \in +$  VAT or;
	- Subscribe for a **tree months flat rate** and schedule as many sessions as you want during those three monts for just  $99 \text{ } \in$  + VAT

And please, **don't hesitate to contact us to know about special promotions** if you are a Commerce association, an agency or an International broker. Our Objective is that you use it and get the most from this innovative solution.

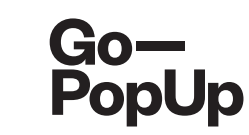

# **How much are the monetization options costing me?**

- We just charge a small comission when contracting our monetization options:
	- **Donations Pop-Up:** We charge a 5% of all donations collected as declared by the brand after using a lead generation code. Attendees make the donations directly to the brand's website/campaign, so the brand declares the total of the donations coming from our platform.
	- **Entrance Fee Pop-Up:** We charge a 10% of all revenue generated. As we generate the invoices for the entrances, you'll receive the 90% of the income generated from the tickets.
	- **Presale Pop-Up:** We charge a 10% of all revenue generated. As we generate the invoices for the coupons, you'll receive the 90% of the income generated from the sale of coupons.
	- **Product Catalogue:** We charge a 5% of sales declared by the brand after using lead generation code. Attendees buy the products through the brand's website, so the brand declares the total of sales coming from our platform.

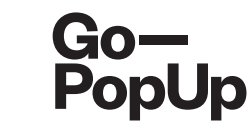

# **How does the Donations Pop-Up work?**

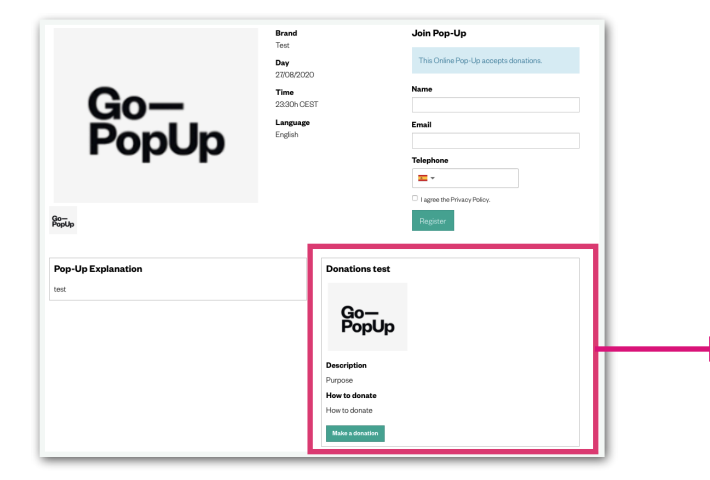

#### **Before the session:**

Once you've created your Donations Online Pop-Up, this box will appear on the pop-up page.

Attendees who register to the session can access to make the donations through the green button, which redirects to your donations website. This button is active since the creation of the pop-up, so you can receive donations even before the event.

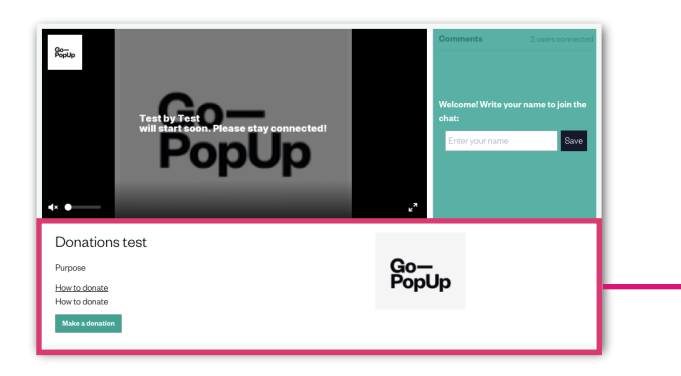

#### **During the session:**

When you start the streaming session, the donation box will appear under the video screen, so attendees who are watching the pop-up are able to make donations during the session.

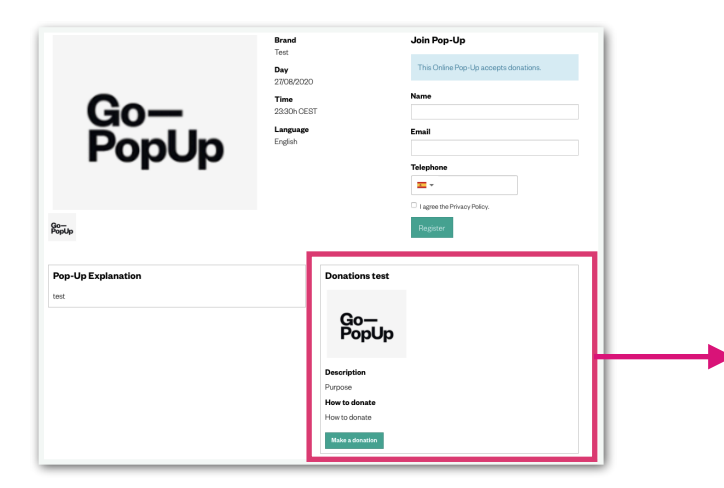

#### **After the session:**

Once you finish the streaming session, the donation box keeps active on your pop-up page, so attendees can make donations after the session.

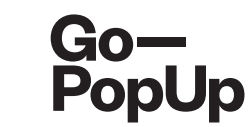

# **How does the Entrance Fee Pop-Up work?**

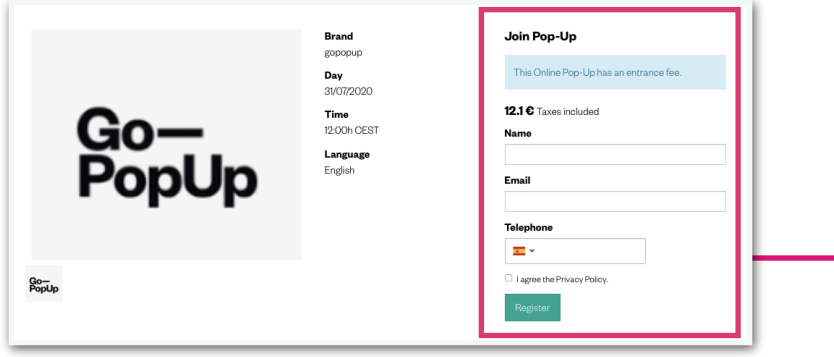

#### **Before the session:**

Once you've created your Entrance Fee Online Pop-Up and set the price of the entrance, we will display it in the registration form.

Attendees who want to join the session will pay the entrance fee in the registration process.

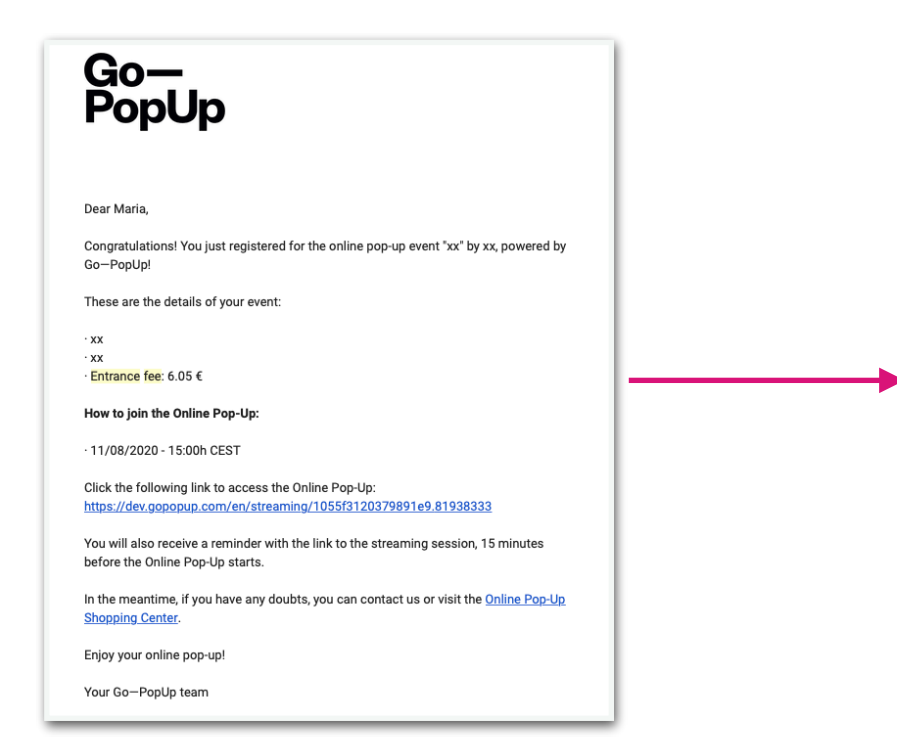

#### **During the session:**

Attendees that have completed the registration and paid for your event will receive an access link to the streaming session via e-mail.

----------------------------------

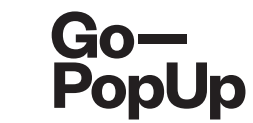

# **How does the Presale Pop-Up work?**

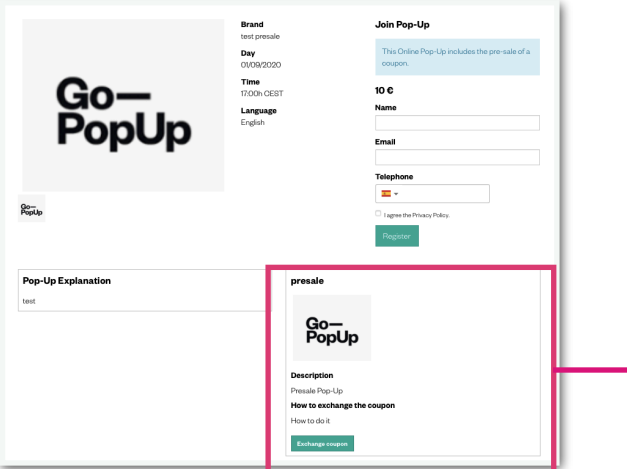

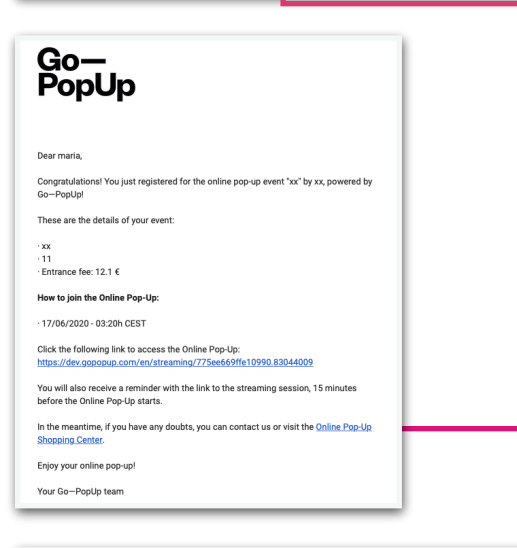

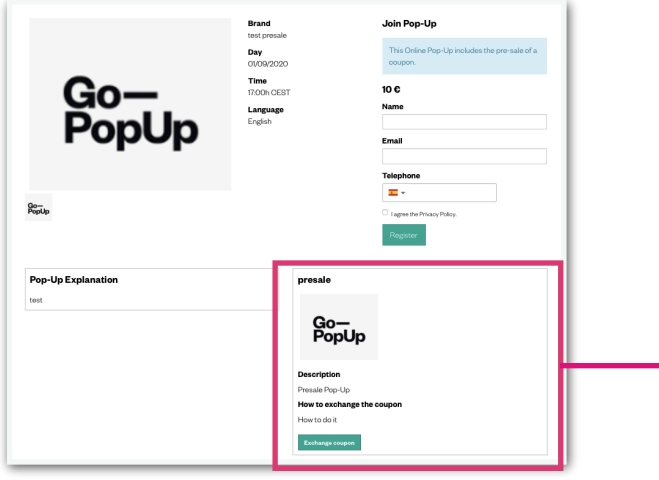

#### **Before the session:**

Once you've created your Presale Online Pop-Up and set a price for the coupon, this box will appear on the pop-up page.

Attendees who want to join the session will pay for the coupon in the registration process and will be able to exchange it through the green button at any moment.

#### **During the session:**

Attendees that have completed the registration and paid for the **Coupon will receive an access link to the streaming session via email.** 

#### **After the session:**

Once you finish the streaming session, the presale box keeps active in your pop-up page. So attendees can exchange the coupon after the session.

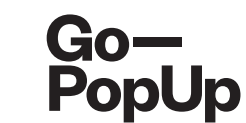

## **How does the Product Catalogue work?**

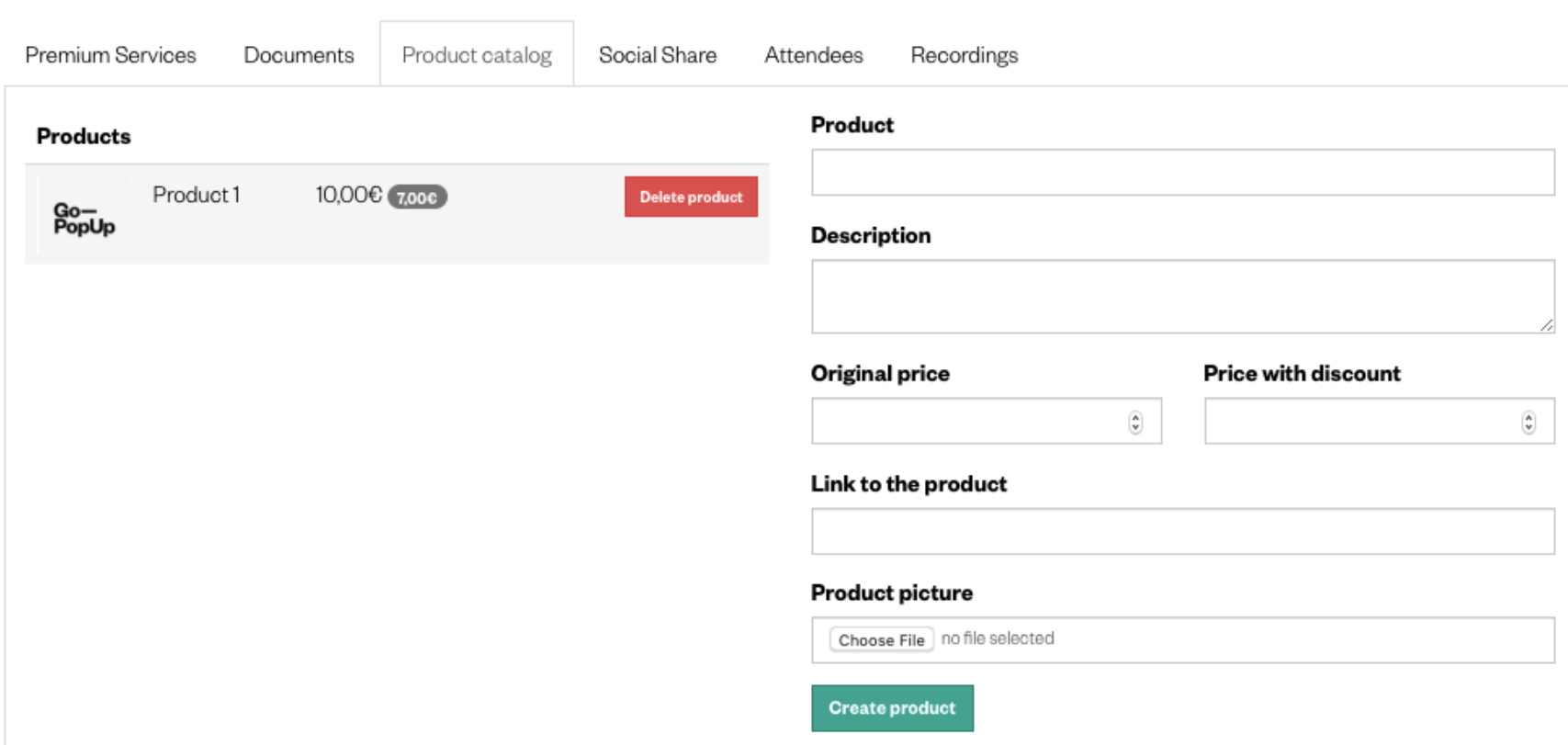

#### **Before the session:**

Online Pop-Up management

You can add a Product Catalogue at any kind of Online Pop-Up.

Once you set up your session and it has been approved, go to your pop-up dashboard and upload your products in the "Product Catalogue" tab.

Remember that we will create the products in your pop-up page, but users will be redirected to your webpage for buying them.

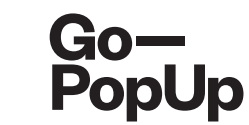

# **How does the Product Catalogue work?**

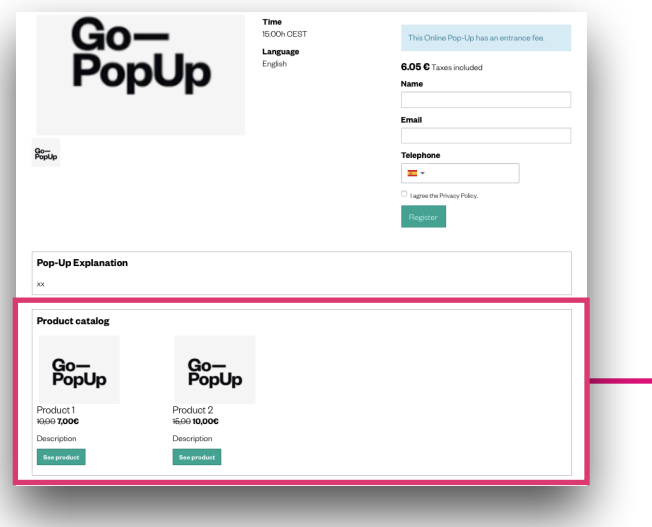

#### **Before the session:**

Once you've added the Product Catalogue through your dashboard, products will appear on your pop up page.

 $\rightarrow$  Attendees can click on the green button to buy them at any moment, and they will be redirected to your brand's website.

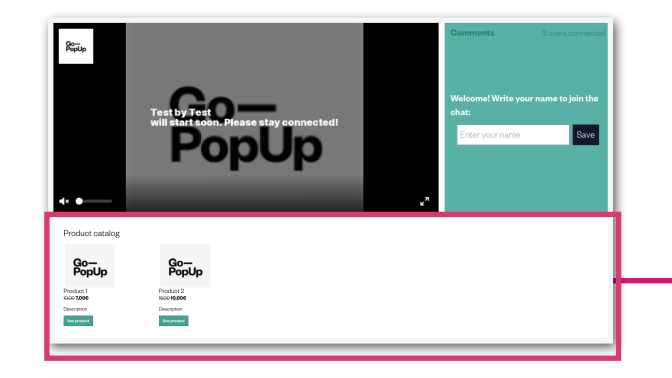

#### **During the session:**

When you start the streaming session, products will appear under the video screen, so attendees watching your pop-up are able to buy your products during the session.

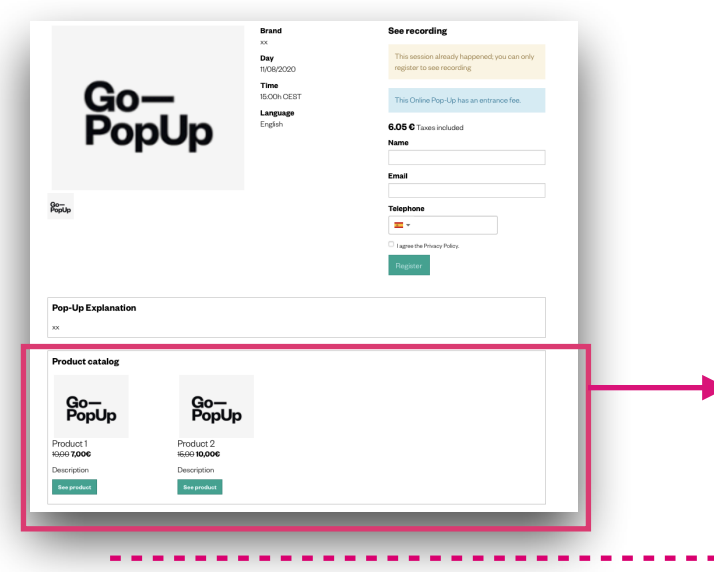

#### **After the session:**

Once you finish the streaming session, the products you uploaded will stay in your pop-up page, so attendees can buy them after your event.

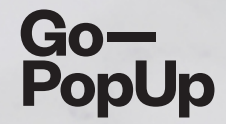

# **Thank you !**

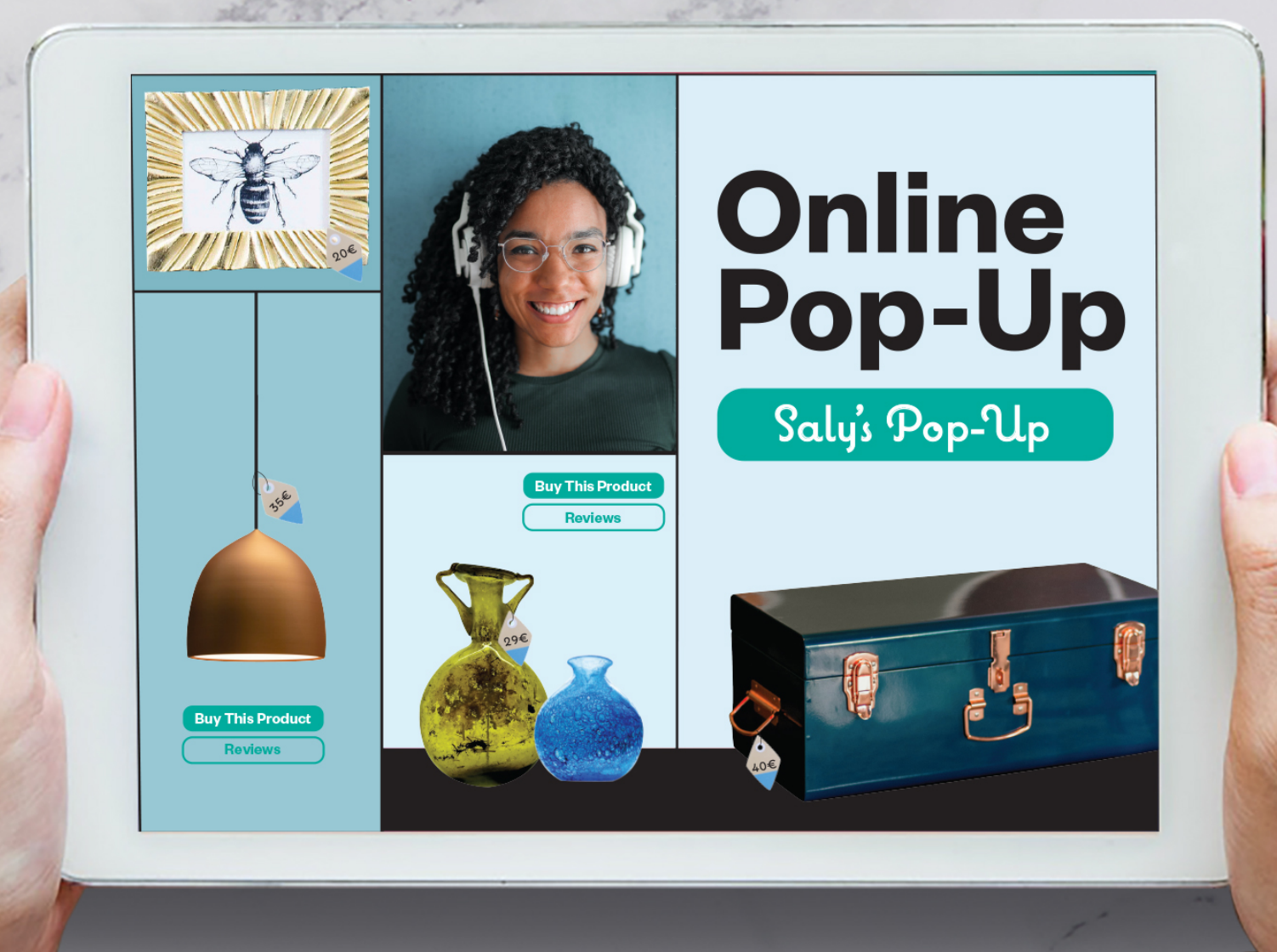